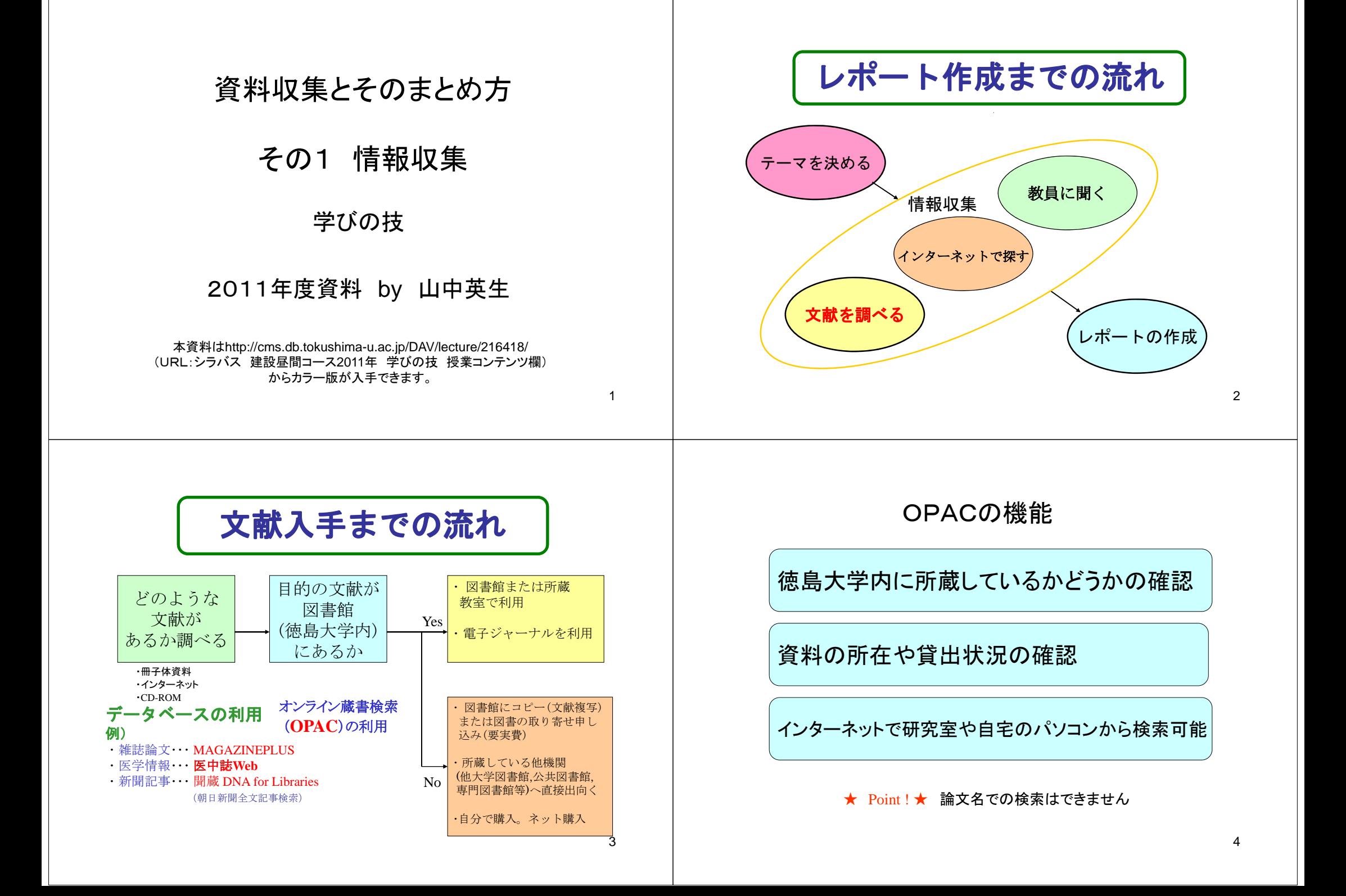

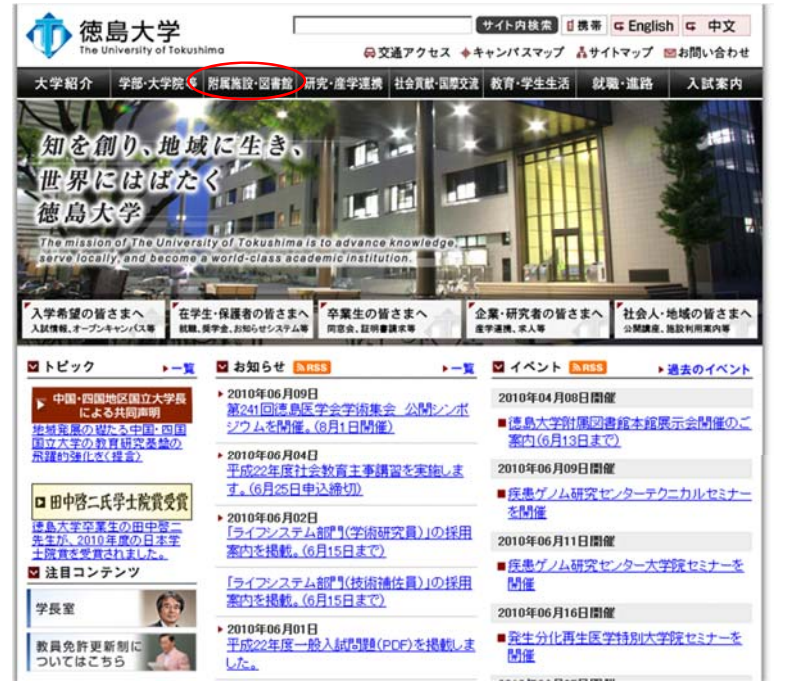

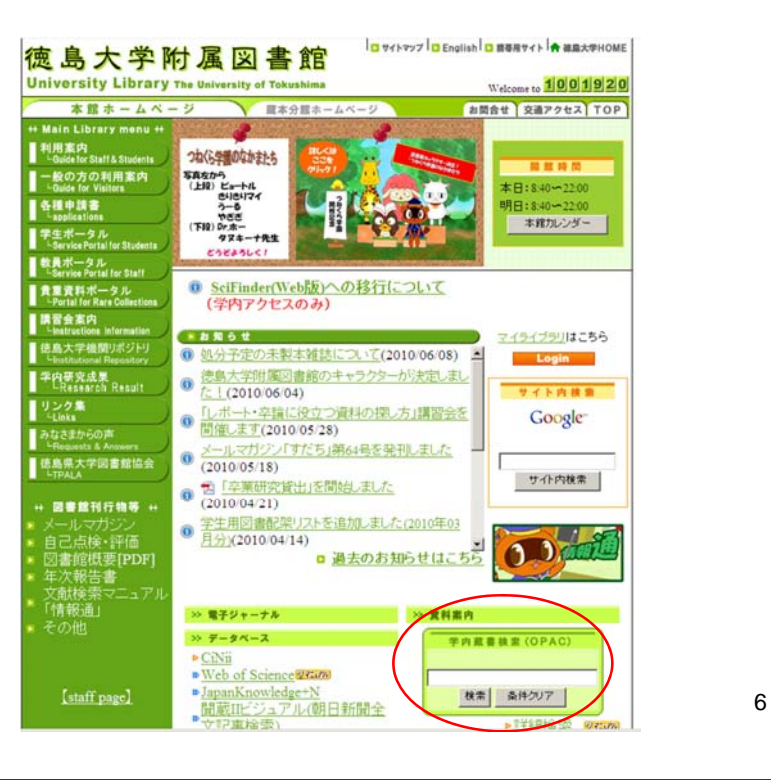

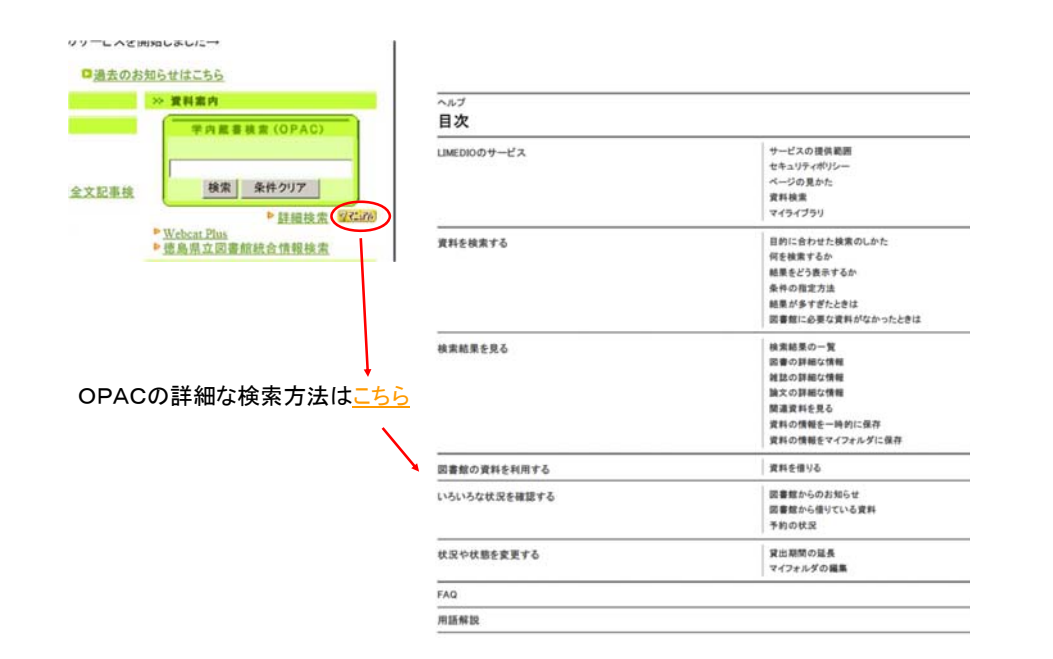

検索しよう① 簡易検索モード

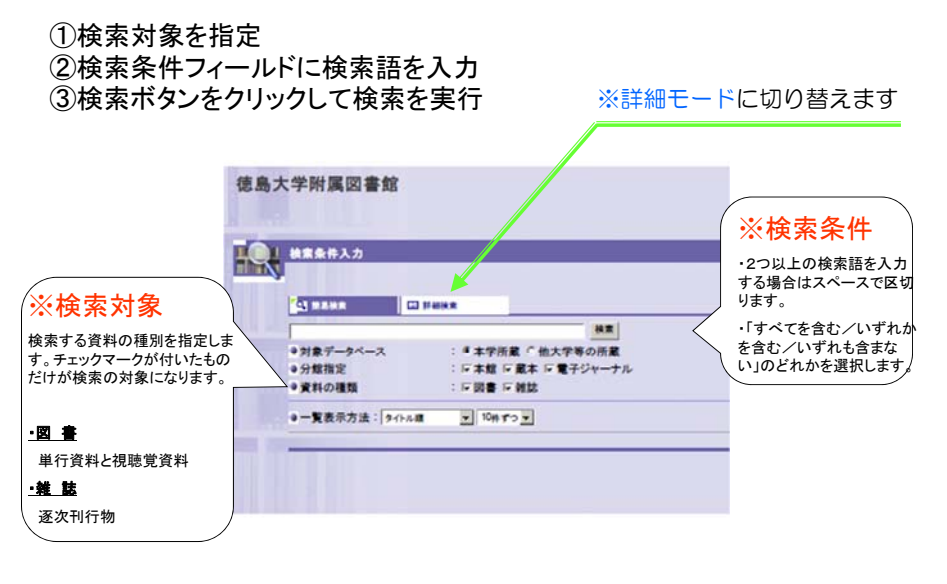

5

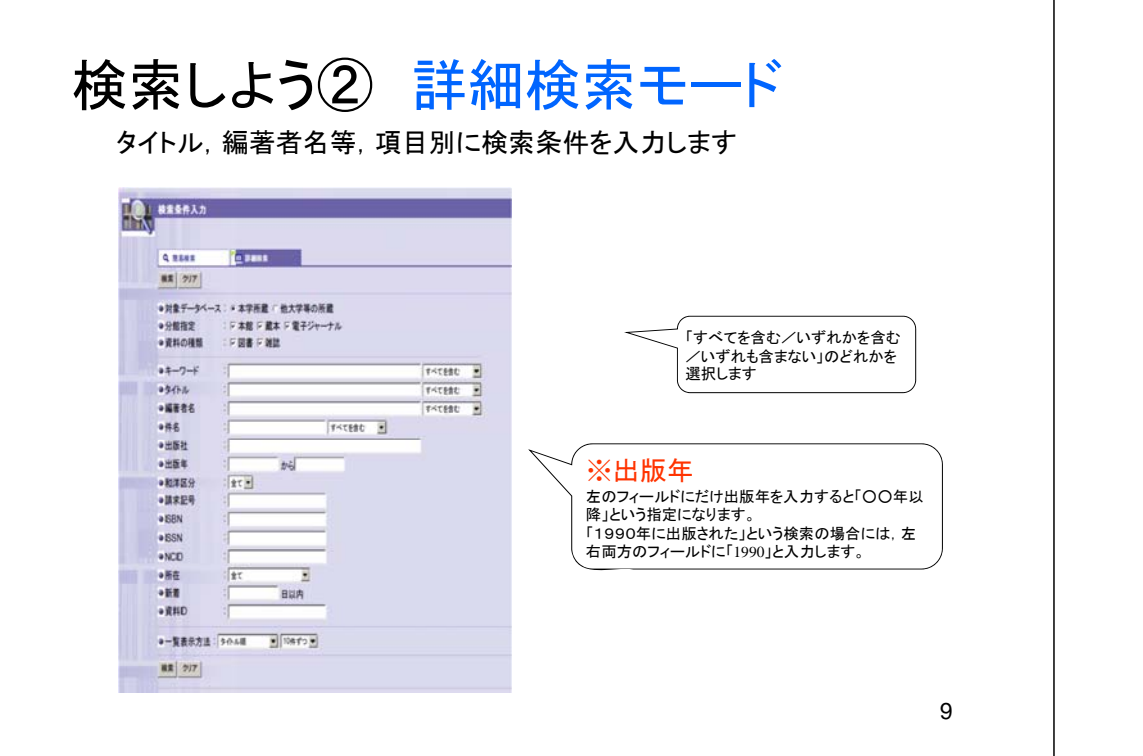

# 検索結果を見よう① 検索結果一覧

指定した検索条件にあてはまる資料の一覧が表示されます。

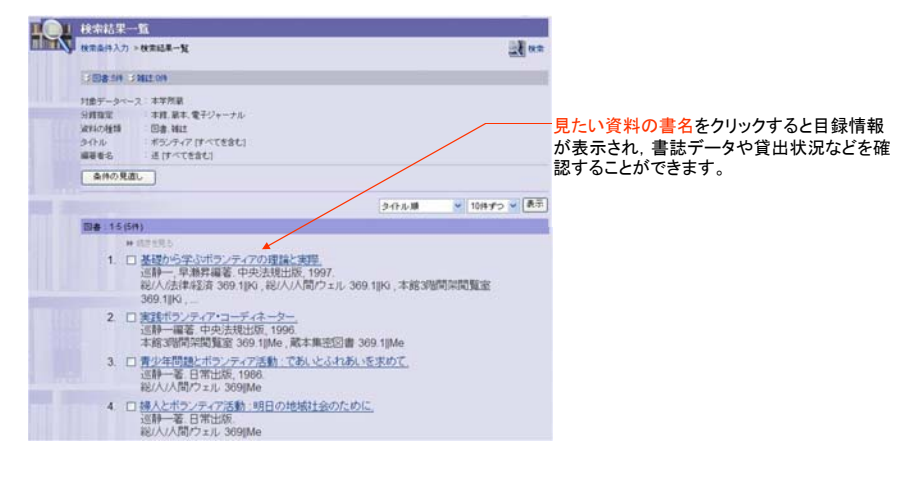

10

# 検索結果を見よう② 図書目録情報

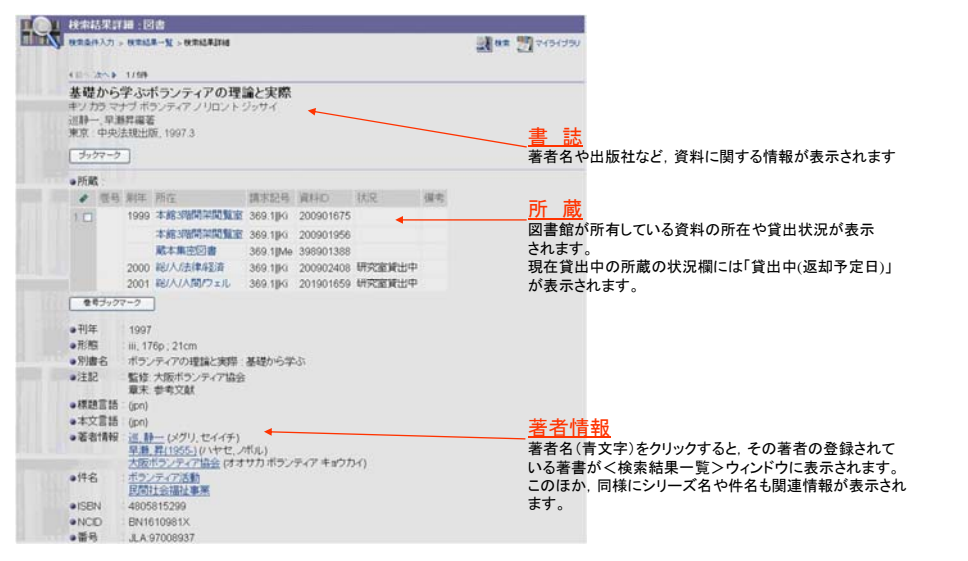

# 検索結果を見よう③ 雑誌目録情報

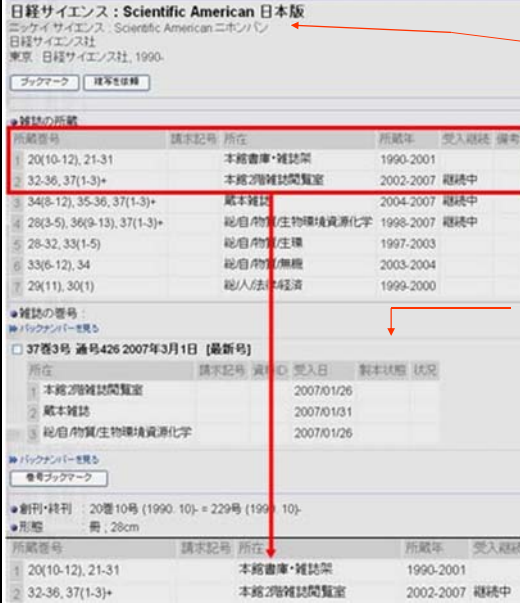

書 誌 出版社や言語など,資料に関する情報が表示されます

#### 所 蔵

所在ごとに所蔵年や所蔵巻号が表示されます。 ※所蔵巻号の見方

この場合は、「本館書庫・雑誌架」には 20巻10号から12号と21巻から31巻まで を所蔵しており、20巻1号から9号は所蔵 していません。「本館2階雑誌閲覧室」に は32巻から36巻と37巻1号から3号を所 蔵しており、現在も継続受入中です。後 ろに付いている「+」は継続を表します。

#### 雑誌は途中で誌名が変更する場合があります。

「継続前雑誌名」、「継続後雑誌名」のリ ンクがある場合は誌名をクリックすると、<u>ーム・ジャックスのディスクのマンスマート</u><br>そのタイトルの所蔵状況が確認できます。

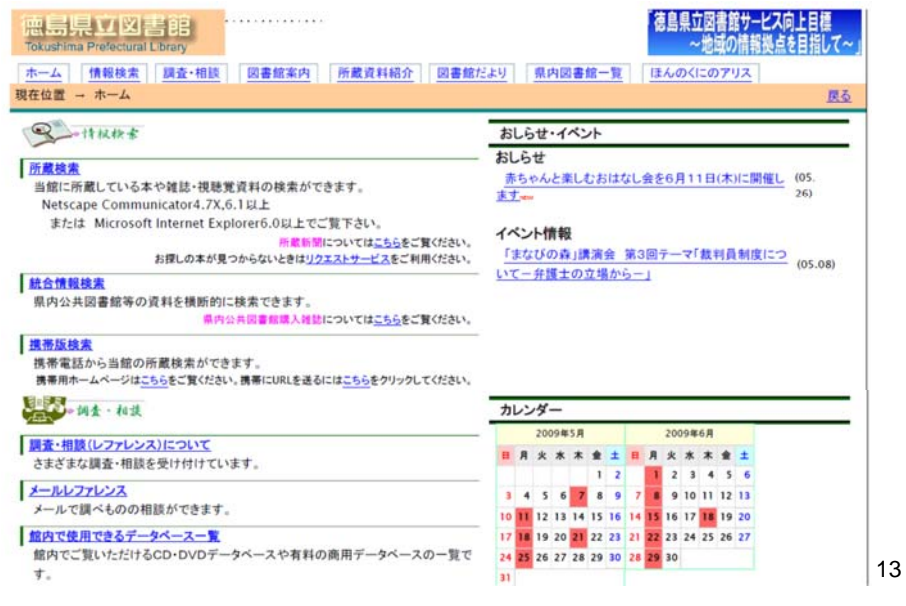

# 徳島県立図書館 インチング - 雑誌などにある記事・論文の検索

- 国会図書館のHP 資料の検索タブ
	- NDL-OPACを選択
	- 雑誌記事索引の検索

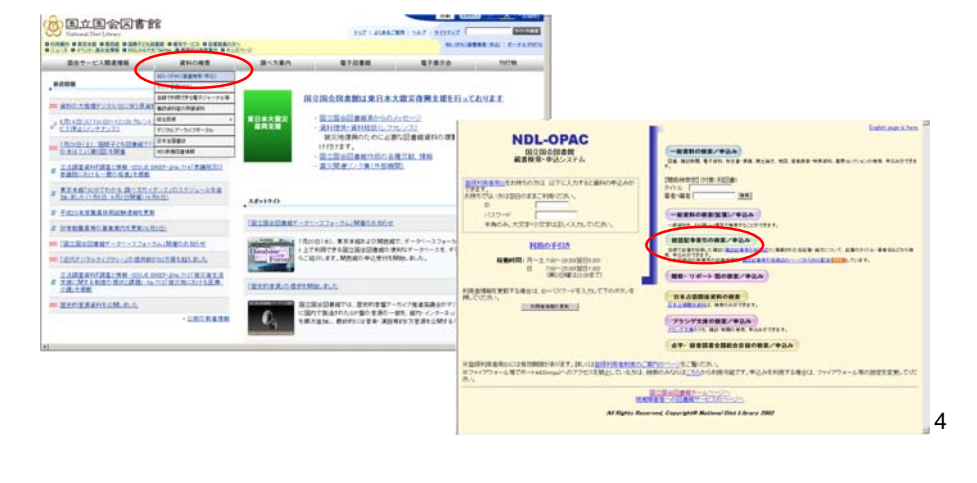

# インターネット上の情報の検索

## ●インターネット上の情報源の種類

- 1) サイトの中のウェブページに情報
- ⇒通常のウェブページ2) ウェブページにデータベース用の検索エンジンが設置
- ⇒土木学会 図書館 論文集の検索
- 3) ウェブページに情報源へのリンクが設置 ⇒クリックするとリンク先へ移動
- ※ 検索エンジンによるキーワード検索で探せるのは1の直接掲載されて いる場合のみ、<br>2は直接活用 3はリンク集を利用

## ※WWWに関連する言葉

サイト:ページ全体

```
⇒sip.kobe-shinwa.ac.jp
ホームページ:階層構造したサイトのトップページ
    ⇒sip.kobe shinwa.ac.jp/index.html
```
(ウェブ)ページ:各ページ

<sup>⇒</sup>sip.kobe-shinwa.ac.jp/sip/sip\_ayumi\_class.html

## 留意点

- 検索で得られた情報は正しいとは限らない
	- 複数の情報を合わせる
	- 公的機関の情報
	- ウィキペディア
	- 個人サイト・企業広告の情報などはなるべく使わない
- 画像、図、文章には著作権がある。
	- 必ず引用したURLをレポートに記入する。
	- たとえば、以下のよう 平和太郎 「平和学序章」 平和学入門サイト 2002年 <http://heiwagaku.jp/heiwagaku.htnl>(アクセス:2002 年2月15日)

## レポート **No.4 OPAC**を使った図書検索,図 書概要の整理,インターネットの情報収集と整理

1)各自 別表の分野を担当。 学生証番号下3,2桁目。

2)図書館のOPAC検索をつかって分野に関する所蔵図書や雑誌を検索図書館の書籍から興味ある書籍や雑誌を閲覧や貸し出しして速読する. 閲覧室もしくは書庫(依頼する)を選ぶ.研究室貸し出し図書は選ばない. 徳島県立図書館、徳島市立図書館の**HP**から検索して,借りてもよい。 **http://www.library.tokushima-ec.ed.jp/** 県立図書館(文化の森) **http://www.city.tokushima.tokushima.jp/toshokan/** 市立図書館

- 3)図書の中から興味をもったキーワードをえらび,その用語をインターネッ トで検索する.
- 4)図書とキーワードに関する報告書を作成する. 報告書の様式 A4用紙 左横書き 上下・左右 **30mm**づつの余白 をとること。 全体で4頁以内 行数1頁30-40行,1行の文字数35 - ニューク<br>- ニューク字程度 フォントは10.5-11ポイントとする. "表紙は付けない,<br>鉛筆書きは不可  $17$  and  $18$

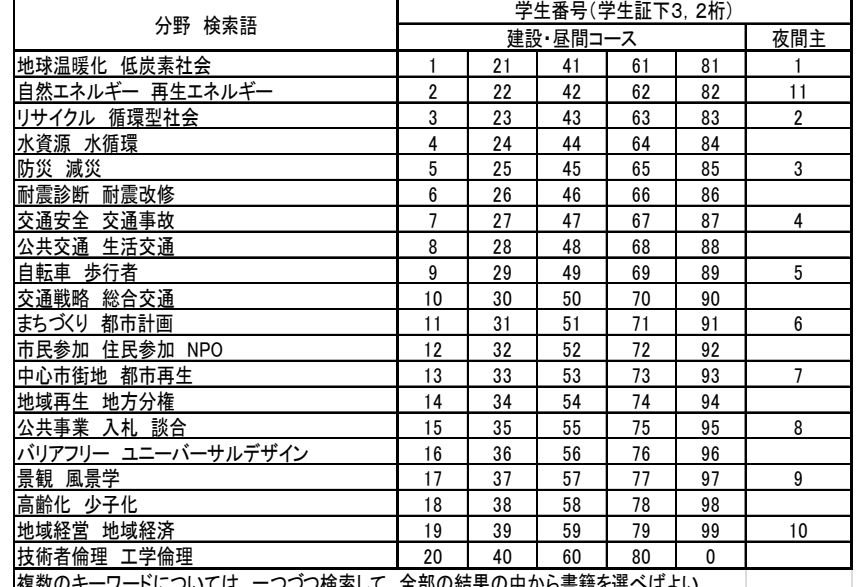

|複数のキーソードについては,一フフフ怏糸して,主部の結末の中かり音箱を選べはよい

## 報告書書式・内容

タイトル(本の題目,調べたキーワードなどから適切なタイトルをつける) クラス、学生番号、氏名1 「○○(本のタイトル)」 調べた書籍の概要 2頁程度 1-1 出版社 発行年 1-2 著者またはグループ,機関など 紹介 どのような人か? どのような組織か? 1-3 本の概要 どのような本か? 下記を整理して記述する。 1)内容構成 2)要約 3)選んだ理由,4)着目した内容 2 「○○(キーワード)」について 調べたキーワードの概要 2頁 2-1 検索日 2010年6月○日から7月○日まで 使用した検索エンジン  $2-2$   $\Gamma$  「 」とは? 引用した**URL**を明記 キーワードの定義、解説を整理する。複数の定義などがあれば、それを示す。 2-3 なぜ「 」が重要なの?注目されるの? このキーワードが着目されている理由、背景、社会問題を説明する。 論理的に記述するよう工夫すること。 参考にした**URL**を明記 2-4 具体例の調査 キーワードの実例、具体例、図や写真などを貼り付けて作成する

# 報告書作成と提出

複数の例があれば、それを示してもよい。 参考にした**URL**を明記

7)学びの技の最初で習ったレポートの書き方に従うこと。 項目・見出しをつけること。感想と調べて見つけたことを正確 簡潔に整理する。複数のURLを参照して、真偽を確かめるこ と。(うのみにしない) 行政などが出している資料をなるべく 調べること。

8)提出方法 昼間 7月14日(水) 夜間 7月11日(月) 建設棟4 F 都市デザイン研究室掲示板下ボックス

印刷して提出 印刷は総合情報センターもしくは基礎セミナー 研究室でさせてもらう。

9)返却, 昼間7月28日(水) 夜間 7月25日(月) レポート返却。再提出チェックのレポートは下記に提出。 再提出 昼間 8月4日(水) 夜間 8月1日(月) 建設棟4 F 都市デザイン研究室掲示板下ボック ス

19

17

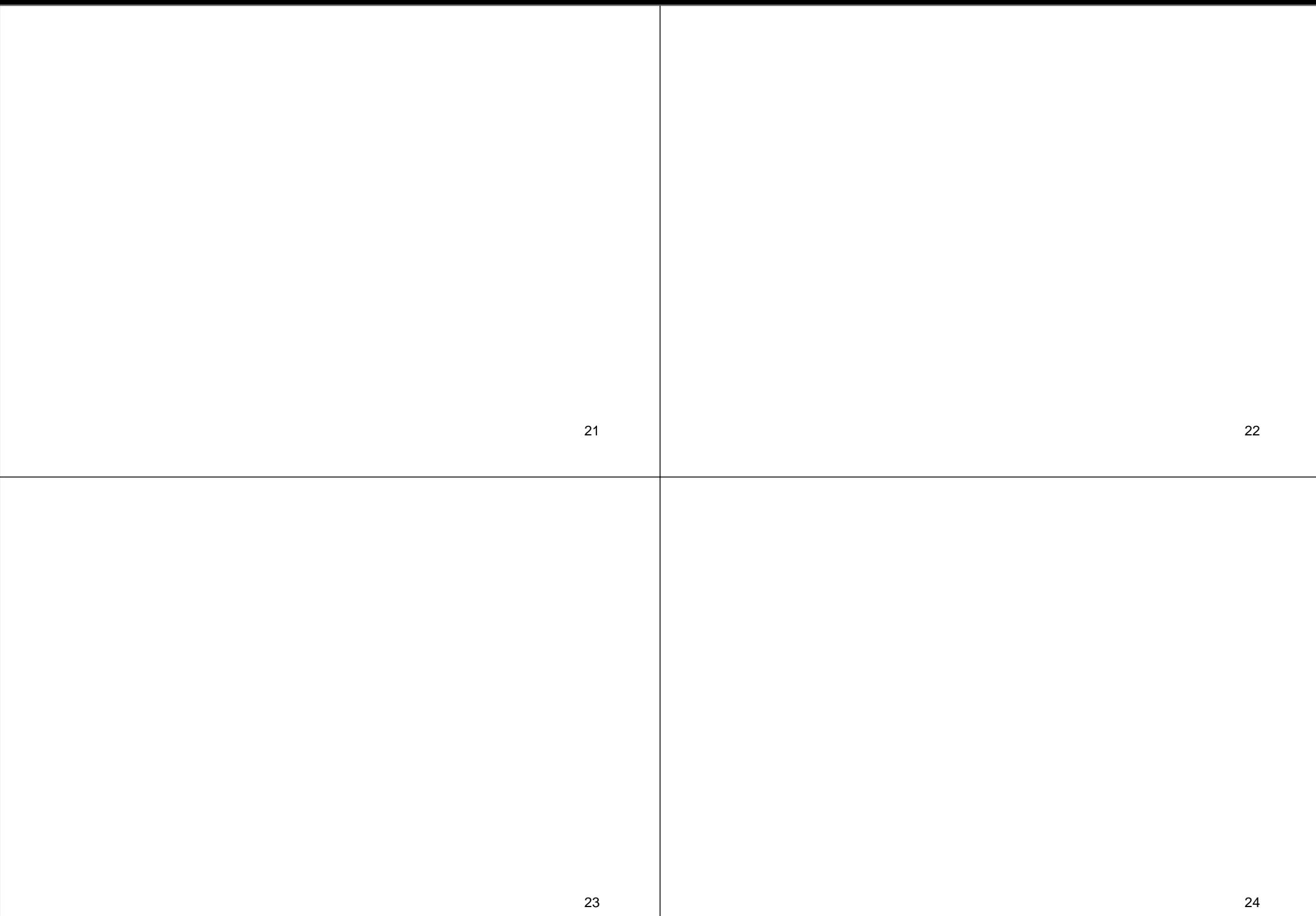